### **STUDENT IT SERVICES**

#### How to edit favorites or add new favorites

#### **This guide covers:**

- [How to edit your favorites](#page-0-0)
- [How to add new favorites](#page-3-0)

<span id="page-0-0"></span>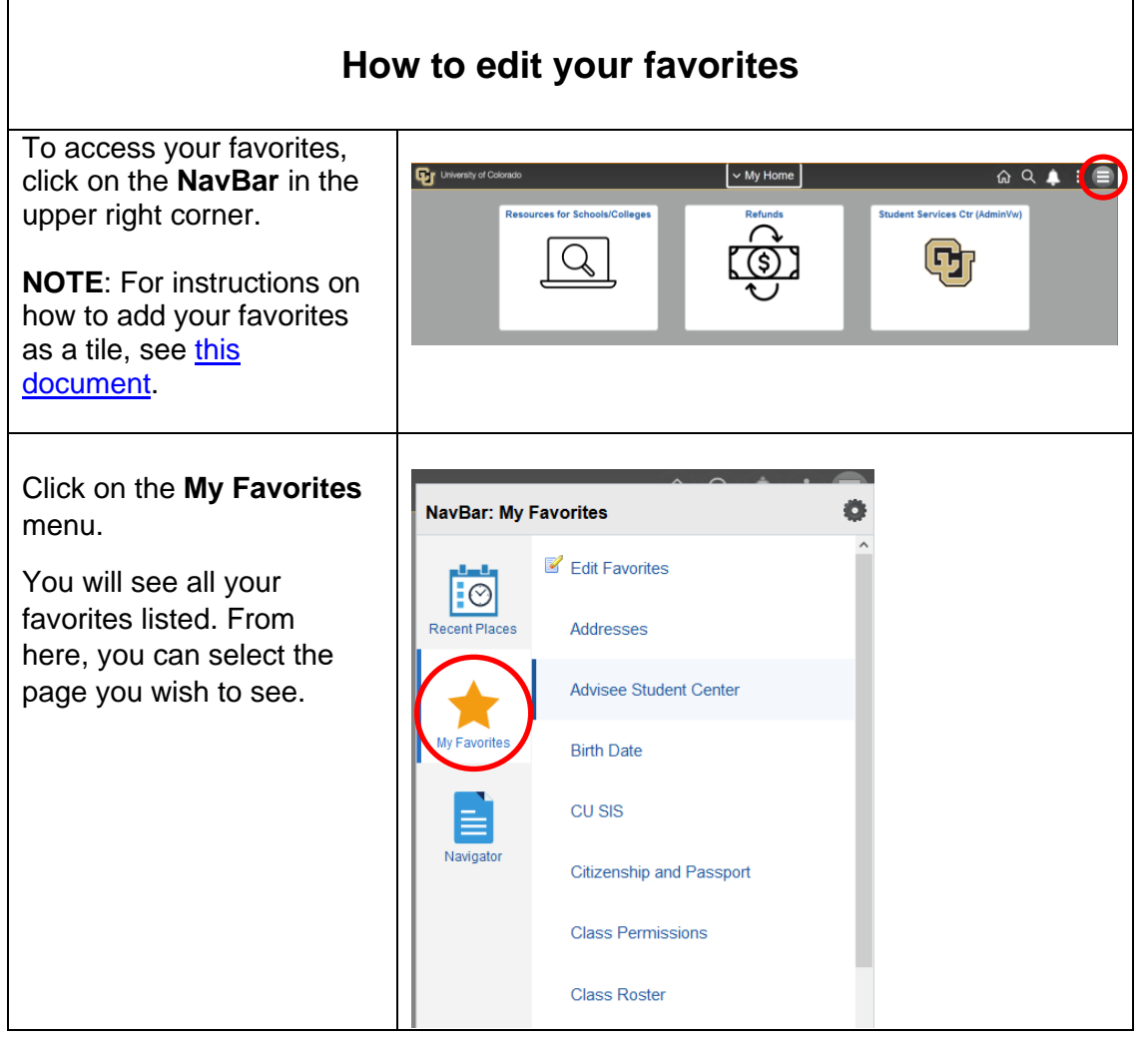

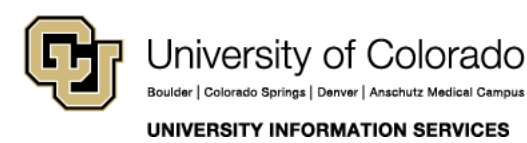

### **STUDENT IT SERVICES**

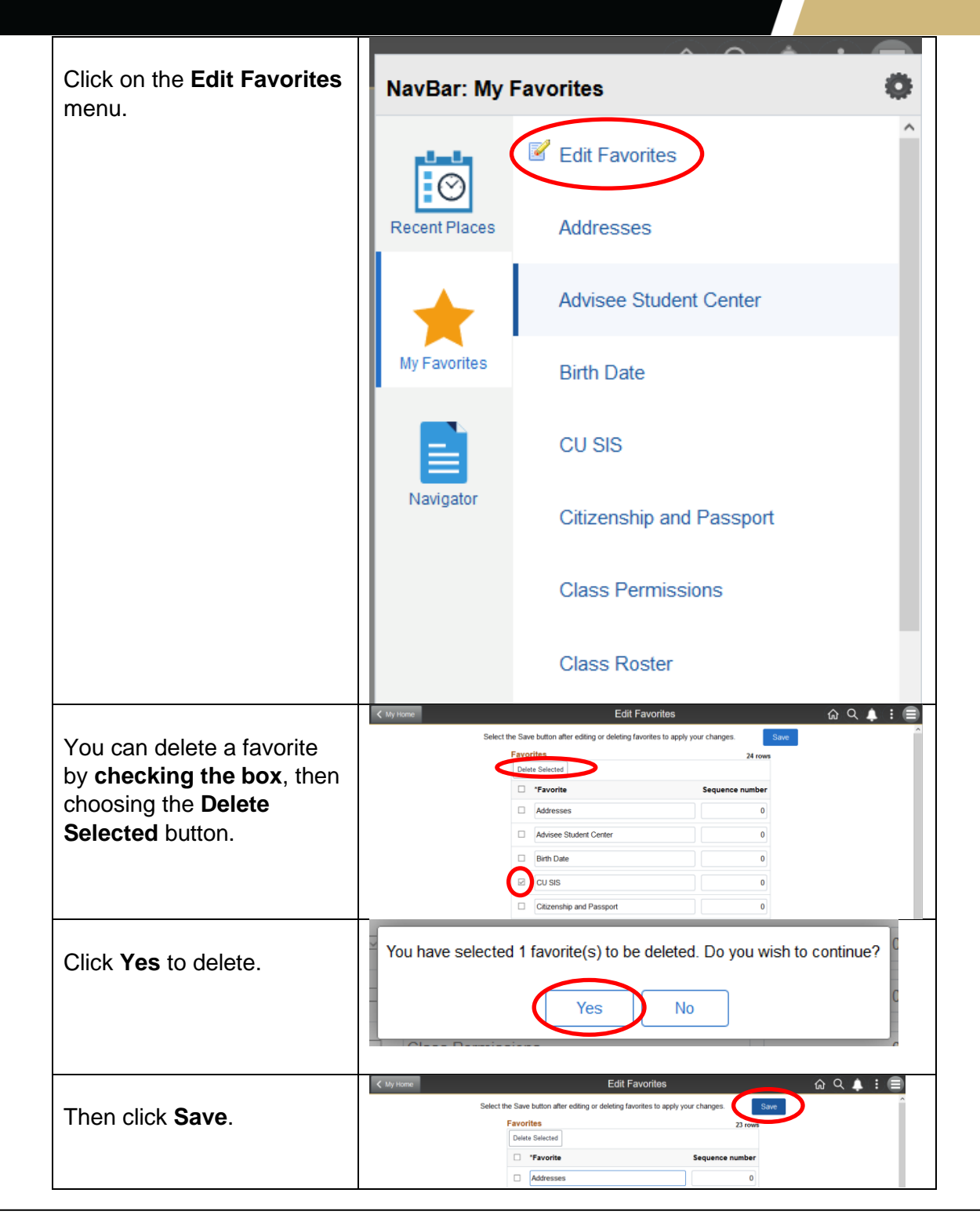

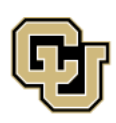

University of Colorado Boulder | Colorado Springs | Denver | Anschutz Medical Campus **UNIVERSITY INFORMATION SERVICES** 

### **STUDENT IT SERVICES**

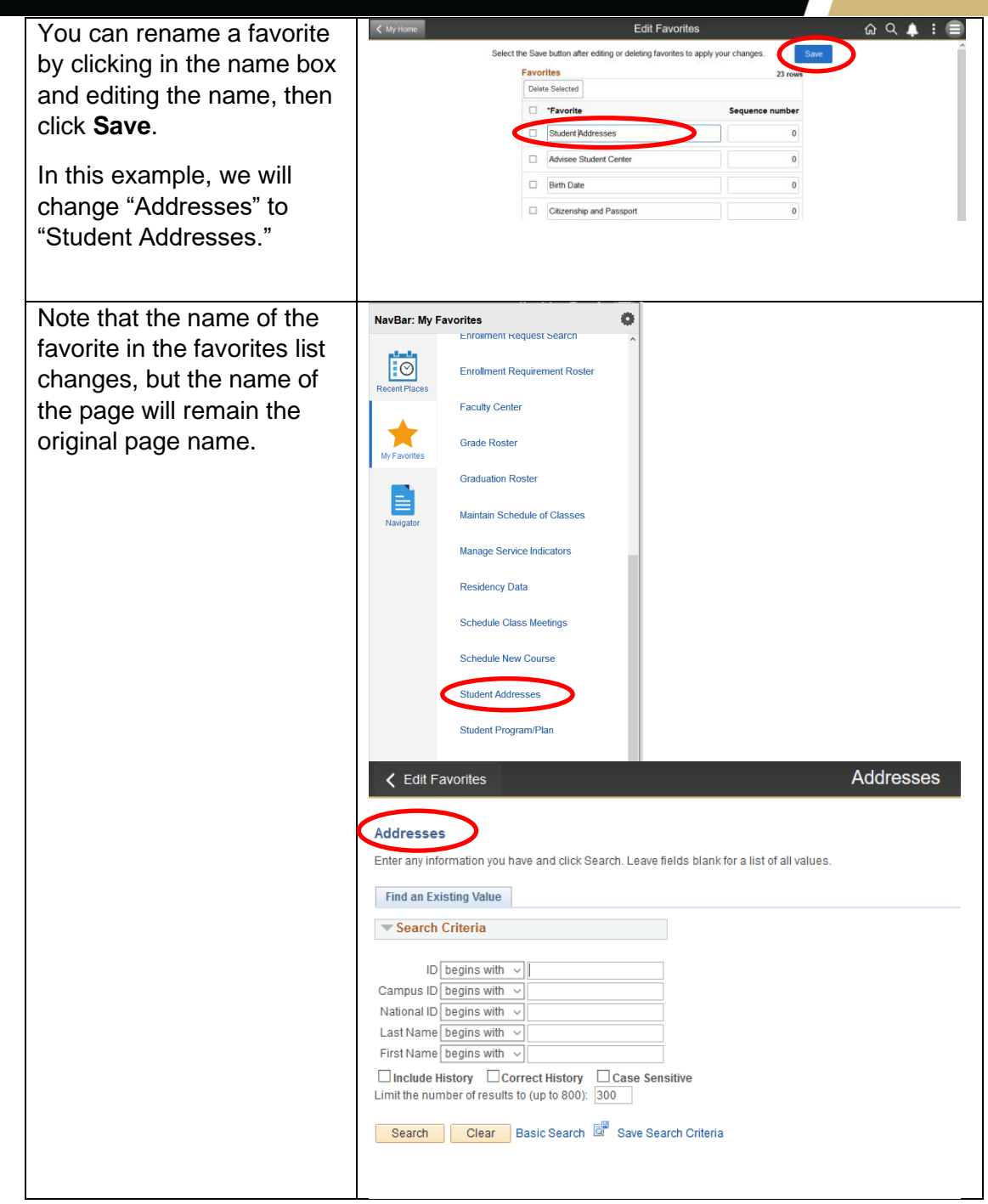

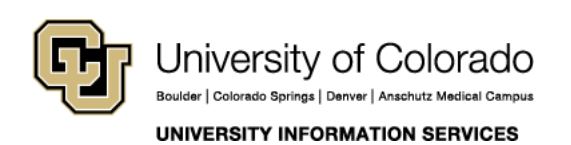

Τ

#### **STUDENT IT SERVICES**

٦

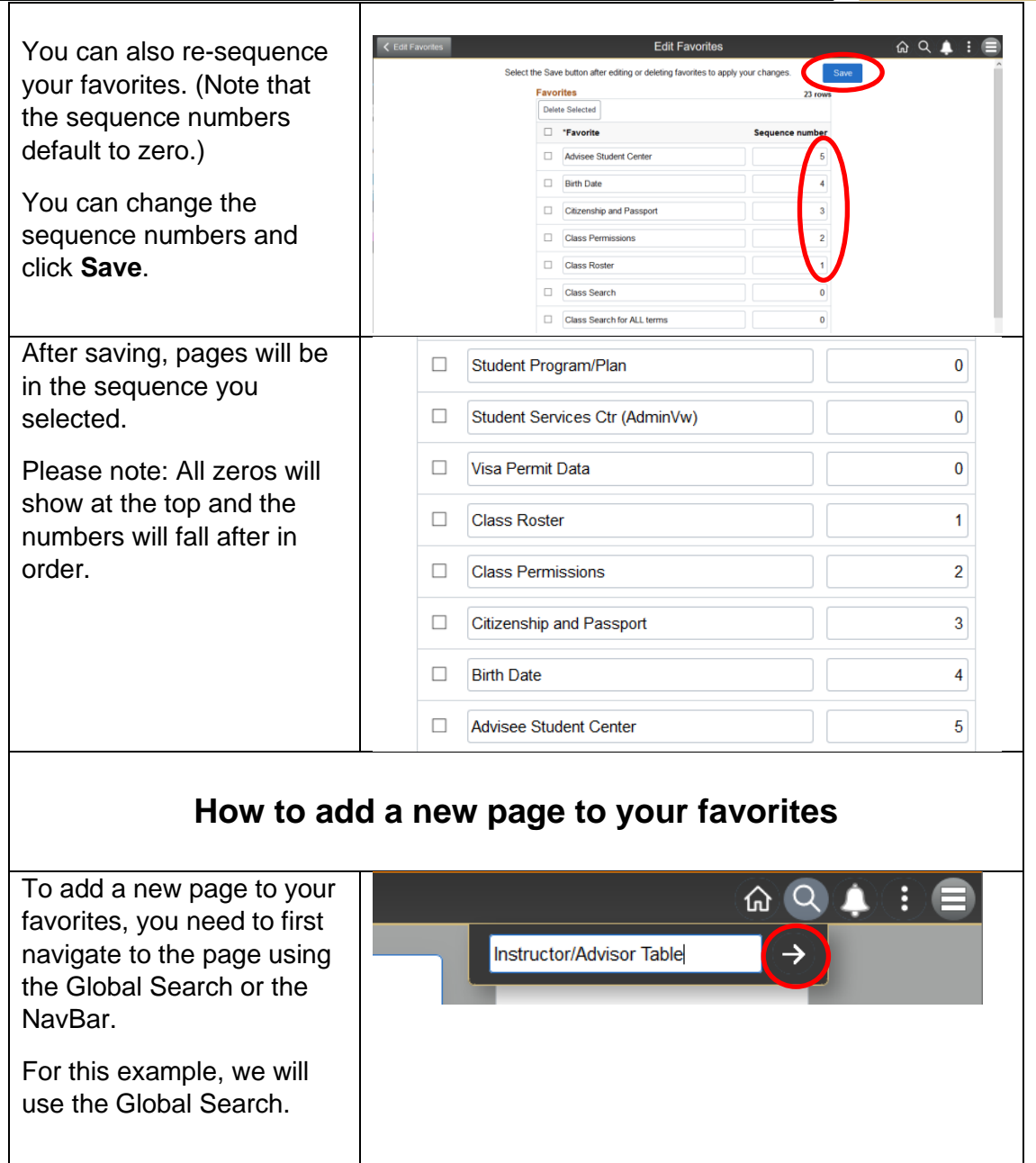

<span id="page-3-0"></span>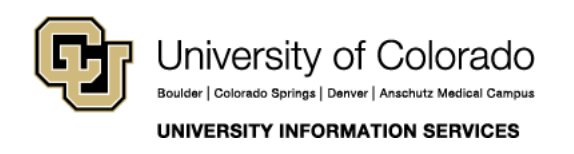

### **STUDENT IT SERVICES**

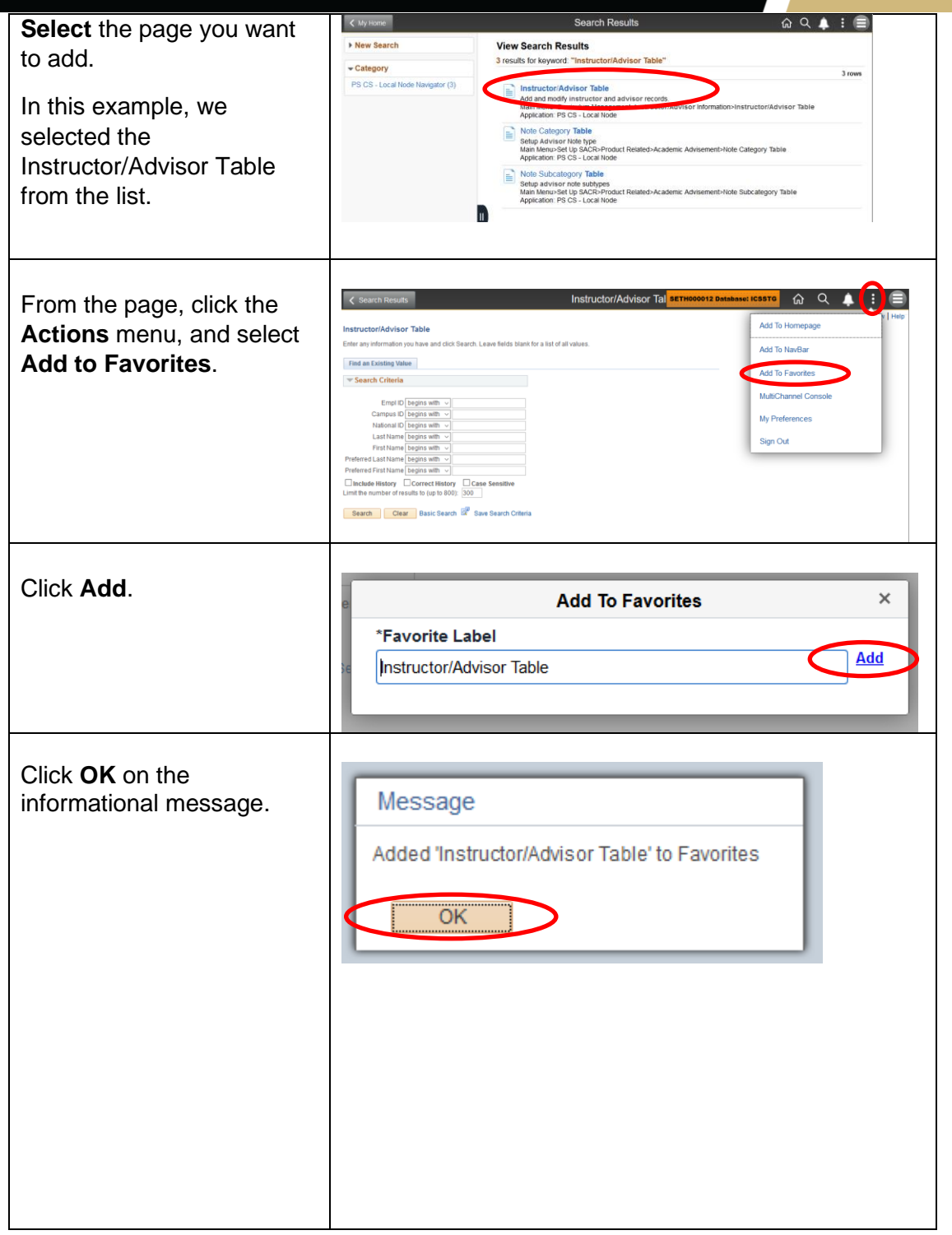

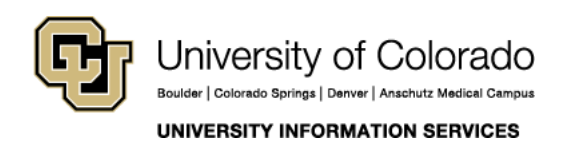

### **STUDENT IT SERVICES**

The newly added favorite has now been added to favorites in alphabetical order.

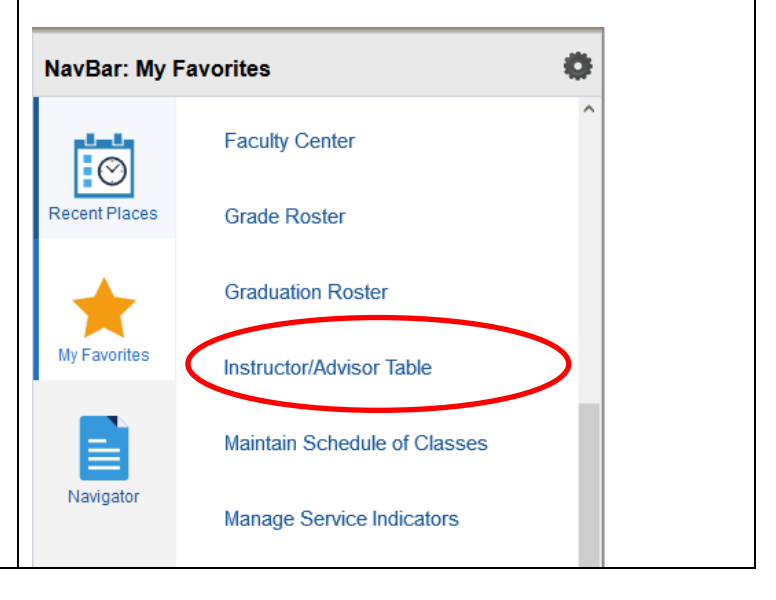

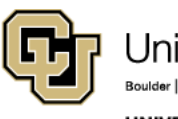

University of Colorado Boulder | Colorado Springs | Denver | Anschutz Medical Campus

**UNIVERSITY INFORMATION SERVICES** 

**Contact UIS** Call: 303-860-HELP (4357)

Email: help@cu.edu